# What's New for Avid® Media Composer® v2024.2

### **New in Media Composer v2024.2**

The following are new for Media Composer v2024.2:

- [Changed in Media Composer v2024.2](#page-0-2)
- [Transcription Database Available Across Multiple Projects](#page-0-1)
- [Export Transcript and Export SubCap from a Sequence](#page-0-0)
- [Speaker ID Added to Transcript Exports](#page-1-0)
- **[Transcript Settings for Language Hint Selection](#page-1-1)**
- [Display Source Track Name in Timeline](#page-2-0)
- [Public Preview of OpenTimelineIO \(OTIO\)](#page-3-0)

#### <span id="page-0-2"></span>**Changed in Media Composer v2024.2**

macOS Catalina (version 10.5) and macOS Big Sur (version 11) are not supported with Media Composer v2024.2 and later.

## <span id="page-0-1"></span>**Transcription Database Available Across Multiple Projects**

With the latest improvements to the transcription database for PhraseFind AI and ScriptSync AI, transcripts for clips that have already been transcribed are now available for use across multiple projects. Time is saved by transcribing media only once, even if it is reused in several places.

### <span id="page-0-0"></span>**Export Transcript and Export SubCap from a Sequence**

In addition to exporting a transcript from a clip, Media Composer can now export two types of transcripts from a sequence: "Export Transcript" and "Export SubCap".

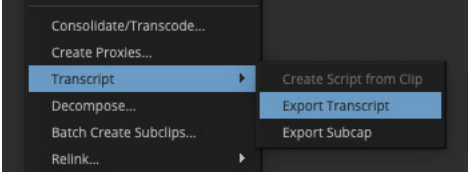

Right-clicking on a sequence and choosing "Transcript > Export Transcript" presents the user with the choice of audio tracks to mixdown, which are used for isolating spoken words and further improving transcription results.

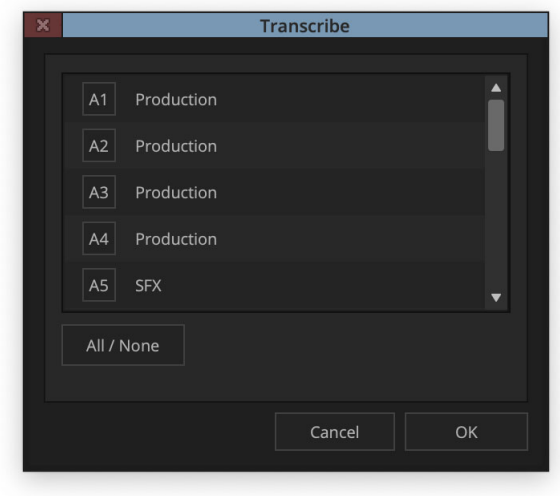

Additionally, right-clicking on a sequence and choosing "Transcript > Export SubCap" presents a similar option for audio track selection, and outputs a transcript file that can be imported into the SubCap effect in the Effect Editor window, resulting in captions placed at the appropriate times across a sequence.

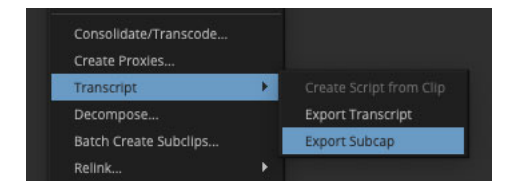

### <span id="page-1-0"></span>**Speaker ID Added to Transcript Exports**

Transcriptions with multiple speakers that are exported from Media Composer now include identification of each speaker. Individual speakers are indicated by a number (Speaker 1, Speaker 2, etc.), even if there is only one speaker present.

#### <span id="page-1-1"></span>**Transcript Settings for Language Hint Selection**

Although Media Composer's AI transcription is multilingual by default, users can define a particular language hint to use while indexing their clips, which gives the indexer a useful suggestion before transcription begins. This should only be done if the current project uses one language and the initial results were unsatisfactory, resulting in a more accurate outcome in some instances. The language hint chosen in Transcript Settings is accessed through the Project Settings window. Transcripts are stored in the database and can be shared across multiple projects, although language hint selection is not currently available as a global setting and must be specified per project.

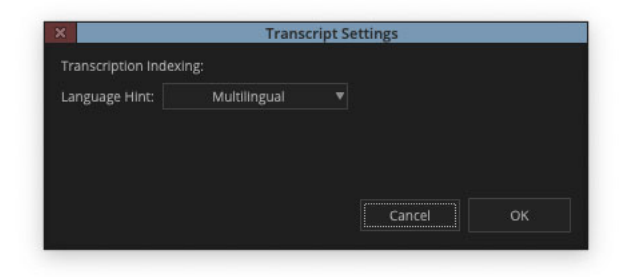

**n** *Language hint settings must match across projects to share the same database for PhraseFind AI, ScriptSync AI, and other related tasks.*

#### <span id="page-2-0"></span>**Display Source Track Name in Timeline**

Media Composer can now access metadata from cameras, audio recorders, and other devices used in production, adding their information directly to the Timeline. Metadata that indicates the microphone used on a particular audio channel is especially helpful when it is necessary to pull a microphone that needs to be referenced or replaced. This information comes into Media Composer as bin column metadata, which can be accessed in the Timeline through "Clip Text", "Change Source Track", and "Source Side Patches". Bin column names are pulled per channel from the metadata that was input by the sound mixer on set, and may include names like TRK1, TRK2, AudioTrack 1, 2, etc.

Using the Timeline fast menu to choose "Clip Text > Source Track Name" displays the corresponding metadata directly on clips, alongside the clip name.

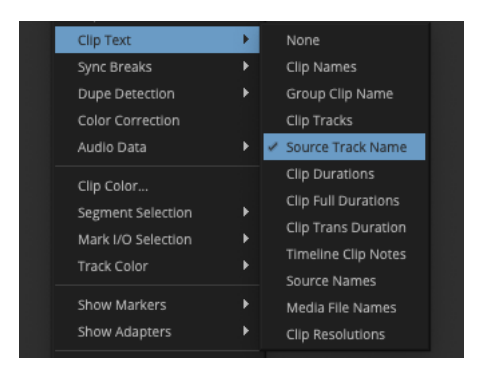

Selecting and right-clicking on a clip in the Timeline and choosing "Change Source Track" displays the metadata that represents microphone placement, which makes it easier to swap out channels for clips in the Timeline. "Change Source Track" is also newly available for Groups and Multigroups, to make it easier to swap one audio channel with another from the same audio source.

When a clip is loaded into the Source monitor, users can also view the microphone information on the source side patches by turning on "Show Source Track Names" in the Timeline fast menu.

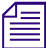

**n** *Any tracks that a user has manually renamed will override the automated track names.*

# <span id="page-3-0"></span>**Public Preview of OpenTimelineIO (OTIO)**

OpenTimelineIO is an open source, interchange format designed for the exchange of information between video applications used primarily in VFX and online workflows. This format represents information about a sequence or clip as comprehensible, plain text, and may be considered an alternative to AAF, XML, or EDL file types. By opening an .otio file, it is easier for technicallyinclined users to interpret and modify information in the text editor of their choice. In this way, it is relatively easy to change clip lengths, add or remove clips from a cut, and perform other operations that may benefit from simple scripting without opening Media Composer. As a response to growing support for OTIO across the entertainment industry, Avid is including a public preview of OTIO output in the latest version of Media Composer (Windows only). To use OTIO in Media Composer, right-click on a sequence, select "Output > Send To > OTIO" and choose a location to save the .otio file.

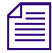

**n** *When using the "Send To" dialog to output an OTIO file, make sure to select "Export Setting 1",*  $\frac{1}{2}$ *which should be set to output an AAF with its Export Method set to "Link to (Don't Export) Media" in both the Video/Data Details and Audio Details.*

#### Legal Notices

Product specifications are subject to change without notice and do not represent a commitment on the part of Avid Technology, Inc.

This product is subject to the terms and conditions of a software license agreement provided with the software. The product may only be used in accordance with the license agreement.

This product may be protected by one or more U.S. and non-U.S patents. Details are available at [www.avid.com/patents](http://www.avid.com/US/about-avid/legal-notices/patent-marking).

This document is protected under copyright law. An authorized licensee of Avid Media Composer may reproduce this publication for the licensee's own use in learning how to use the software. This document may not be reproduced or distributed, in whole or in part, for commercial purposes, such as selling copies of this document or providing support or educational services to others. This document is supplied as a guide for Avid Media Composer. Reasonable care has been taken in preparing the information it contains. However, this document may contain omissions, technical inaccuracies, or typographical errors. Avid Technology, Inc. does not accept responsibility of any kind for customers' losses due to the use of this document. Product specifications are subject to change without notice.

Copyright © 2022 Avid Technology, Inc. and its licensors. All rights reserved.

The following disclaimer is required by Apple Computer, Inc.:

APPLE COMPUTER, INC. MAKES NO WARRANTIES WHATSOEVER, EITHER EXPRESS OR IMPLIED, REGARDING THIS PRODUCT, INCLUDING WARRANTIES WITH RESPECT TO ITS MERCHANTABILITY OR ITS FITNESS FOR ANY PARTICULAR PURPOSE. THE EXCLUSION OF IMPLIED WARRANTIES IS NOT PERMITTED BY SOME STATES. THE ABOVE EXCLUSION MAY NOT APPLY TO YOU. THIS WARRANTY PROVIDES YOU WITH SPECIFIC LEGAL RIGHTS. THERE MAY BE OTHER RIGHTS THAT YOU MAY HAVE WHICH VARY FROM STATE TO STATE.

The following disclaimer is required by Sam Leffler and Silicon Graphics, Inc. for the use of their TIFF library:

Copyright © 1988–1997 Sam Leffler Copyright © 1991–1997 Silicon Graphics, Inc.

Permission to use, copy, modify, distribute, and sell this software [i.e., the TIFF library] and its documentation for any purpose is hereby granted without fee, provided that (i) the above copyright notices and this permission notice appear in all copies of the software and related documentation, and (ii) the names of Sam Leffler and Silicon Graphics may not be used in any advertising or publicity relating to the software without the specific, prior written permission of Sam Leffler and Silicon Graphics.

THE SOFTWARE IS PROVIDED "AS-IS" AND WITHOUT WARRANTY OF ANY KIND, EXPRESS, IMPLIED OR OTHERWISE, INCLUDING WITHOUT LIMITATION, ANY WARRANTY OF MERCHANTABILITY OR FITNESS FOR A PARTICULAR PURPOSE.

IN NO EVENT SHALL SAM LEFFLER OR SILICON GRAPHICS BE LIABLE FOR ANY SPECIAL, INCIDENTAL, INDIRECT OR CONSEQUENTIAL DAMAGES OF ANY KIND, OR ANY DAMAGES WHATSOEVER RESULTING FROM LOSS OF USE, DATA OR PROFITS, WHETHER OR NOT ADVISED OF THE POSSIBILITY OF DAMAGE, AND ON ANY THEORY OF LIABILITY, ARISING OUT OF OR IN CONNECTION WITH THE USE OR PERFORMANCE OF THIS SOFTWARE.

The following disclaimer is required by the Independent JPEG Group:

This software is based in part on the work of the Independent JPEG Group.

This Software may contain components licensed under the following conditions:

Copyright (c) 1989 The Regents of the University of California. All rights reserved.

Redistribution and use in source and binary forms are permitted provided that the above copyright notice and this paragraph are duplicated in all such forms and that any documentation, advertising materials, and other materials related to such distribution and use acknowledge that the software was developed by the University of California, Berkeley. The name of the University may not be used to endorse or promote products derived from this software without specific prior written permission. THIS SOFTWARE IS PROVIDED ``AS IS'' AND WITHOUT ANY EXPRESS OR IMPLIED WARRANTIES, INCLUDING, WITHOUT LIMITATION, THE IMPLIED WARRANTIES OF MERCHANTABILITY AND FITNESS FOR A PARTICULAR PURPOSE.

Copyright (C) 1989, 1991 by Jef Poskanzer.

Permission to use, copy, modify, and distribute this software and its documentation for any purpose and without fee is hereby granted, provided that the above copyright notice appear in all copies and that both that copyright notice and this permission notice appear in supporting documentation. This software is provided "as is" without express or implied warranty.

Copyright 1995, Trinity College Computing Center. Written by David Chappell.

Permission to use, copy, modify, and distribute this software and its documentation for any purpose and without fee is hereby granted, provided that the above copyright notice appear in all copies and that both that copyright notice and this permission notice appear in supporting documentation. This software is provided "as is" without express or implied warranty.

Copyright 1996 Daniel Dardailler.

Permission to use, copy, modify, distribute, and sell this software for any purpose is hereby granted without fee, provided that the above copyright notice appear in all copies and that both that copyright notice and this permission notice appear in supporting documentation, and that the name of Daniel Dardailler not be used in advertising or publicity pertaining to distribution of the software without specific, written prior permission. Daniel Dardailler makes no representations about the suitability of this software for any purpose. It is provided "as is" without express or implied warranty.

Modifications Copyright 1999 Matt Koss, under the same license as above.

Copyright (c) 1991 by AT&T.

Permission to use, copy, modify, and distribute this software for any purpose without fee is hereby granted, provided that this entire notice is included in all copies of any software which is or includes a copy or modification of this software and in all copies of the supporting documentation for such software.

THIS SOFTWARE IS BEING PROVIDED "AS IS", WITHOUT ANY EXPRESS OR IMPLIED WARRANTY. IN PARTICULAR, NEITHER THE AUTHOR NOR AT&T MAKES ANY REPRESENTATION OR WARRANTY OF ANY KIND CONCERNING THE MERCHANTABILITY OF THIS SOFTWARE OR ITS FITNESS FOR ANY PARTICULAR PURPOSE.

This product includes software developed by the University of California, Berkeley and its contributors.

The following disclaimer is required by Paradigm Matrix:

Portions of this software licensed from Paradigm Matrix.

The following disclaimer is required by Ray Sauers Associates, Inc.:

"Install-It" is licensed from Ray Sauers Associates, Inc. End-User is prohibited from taking any action to derive a source code equivalent of "Install-It," including by reverse assembly or reverse compilation, Ray Sauers Associates, Inc. shall in no event be liable for any damages resulting from reseller's failure to perform reseller's obligation; or any damages arising from use or operation of reseller's products or the software; or any other damages, including but not limited to, incidental, direct, indirect, special or consequential Damages including lost profits, or damages resulting from loss of use or inability to use reseller's products or the software for any reason including copyright or patent infringement, or lost data, even if Ray Sauers Associates has been advised, knew or should have known of the possibility of such damages.

The following disclaimer is required by Videomedia, Inc.:

"Videomedia, Inc. makes no warranties whatsoever, either express or implied, regarding this product, including warranties with respect to its merchantability or its fitness for any particular purpose.'

"This software contains V-LAN ver. 3.0 Command Protocols which communicate with V-LAN ver. 3.0 products developed by Videomedia, Inc. and V-LAN ver. 3.0 compatible products developed by third parties under license from Videomedia, Inc. Use of this software will allow "frame accurate" editing control of applicable videotape recorder decks, videodisc recorders/players and the like."

The following disclaimer is required by Altura Software, Inc. for the use of its Mac2Win software and Sample Source Code:

©1993–1998 Altura Software, Inc.

The following disclaimer is required by Ultimatte Corporation:

Certain real-time compositing capabilities are provided under a license of such technology from Ultimatte Corporation and are subject to copyright protection.

The following disclaimer is required by 3Prong.com Inc.:

Certain waveform and vector monitoring capabilities are provided under a license from 3Prong.com Inc.

The following disclaimer is required by Interplay Entertainment Corp.:

The "Interplay" name is used with the permission of Interplay Entertainment Corp., which bears no responsibility for Avid products.

This product includes portions of the Alloy Look & Feel software from Incors GmbH.

This product includes software developed by the Apache Software Foundation [\(http://www.apache.org/](http://www.apache.org/)).

© DevelopMentor

This product may include the JCifs library, for which the following notice applies:

JCifs © Copyright 2004, The JCIFS Project, is licensed under LGP[L \(http://jcifs.samba.org/\)](http://jcifs.samba.org/). See the LGPL.txt file in the Third Party Software directory on the installation CD.

Avid Interplay contains components licensed from LavanTech. These components may only be used as part of and in connection with Avid Interplay.

#### Attn. Government User(s). Restricted Rights Legend

U.S. GOVERNMENT RESTRICTED RIGHTS. This Software and its documentation are "commercial computer software" or "commercial computer software documentation." In the event that such Software or documentation is acquired by or on behalf of a unit or agency of the U.S. Government, all rights with respect to this Software and documentation are subject to the terms of the License Agreement, pursuant to FAR §12.212(a) and/or DFARS §227.7202-1(a), as applicable.

#### **Trademarks**

[Avid, the Avid Logo, Avid Everywhere, Avid DNXHD, Avid DNXHR, Avid NEXIS, AirSpeed, Eleven, EUCON, Interplay, iNEWS, ISIS, Mbox,](http://www.avid.com/en/legal/trademarks-and-other-notices)  MediaCentral, Media Composer, NewsCutter, Pro Tools, ProSet and RealSet, Maestro, PlayMaker, Sibelius, Symphony, and all related product names and logos, are registered or unregistered trademarks of Avid Technology, Inc. in the United States and/or other countries. The Interplay name is used with the permission of the Interplay Entertainment Corp. which bears no responsibility for Avid products. All [other trademarks are the property of their respective owners. For a full list of Avid trademarks, see:](http://www.avid.com/en/legal/trademarks-and-other-notices) http://www.avid.com/US/about-avid/ legal-notices/trademarks.

Adobe and Photoshop are either registered trademarks or trademarks of Adobe Systems Incorporated in the United States and/or other countries. Apple and Macintosh are trademarks of Apple Computer, Inc., registered in the U.S. and other countries. Windows is either a registered trademark or trademark of Microsoft Corporation in the United States and/or other countries. All other trademarks contained herein are the property of their respective owners.

What's New for Media Composer • Created 2/21/24